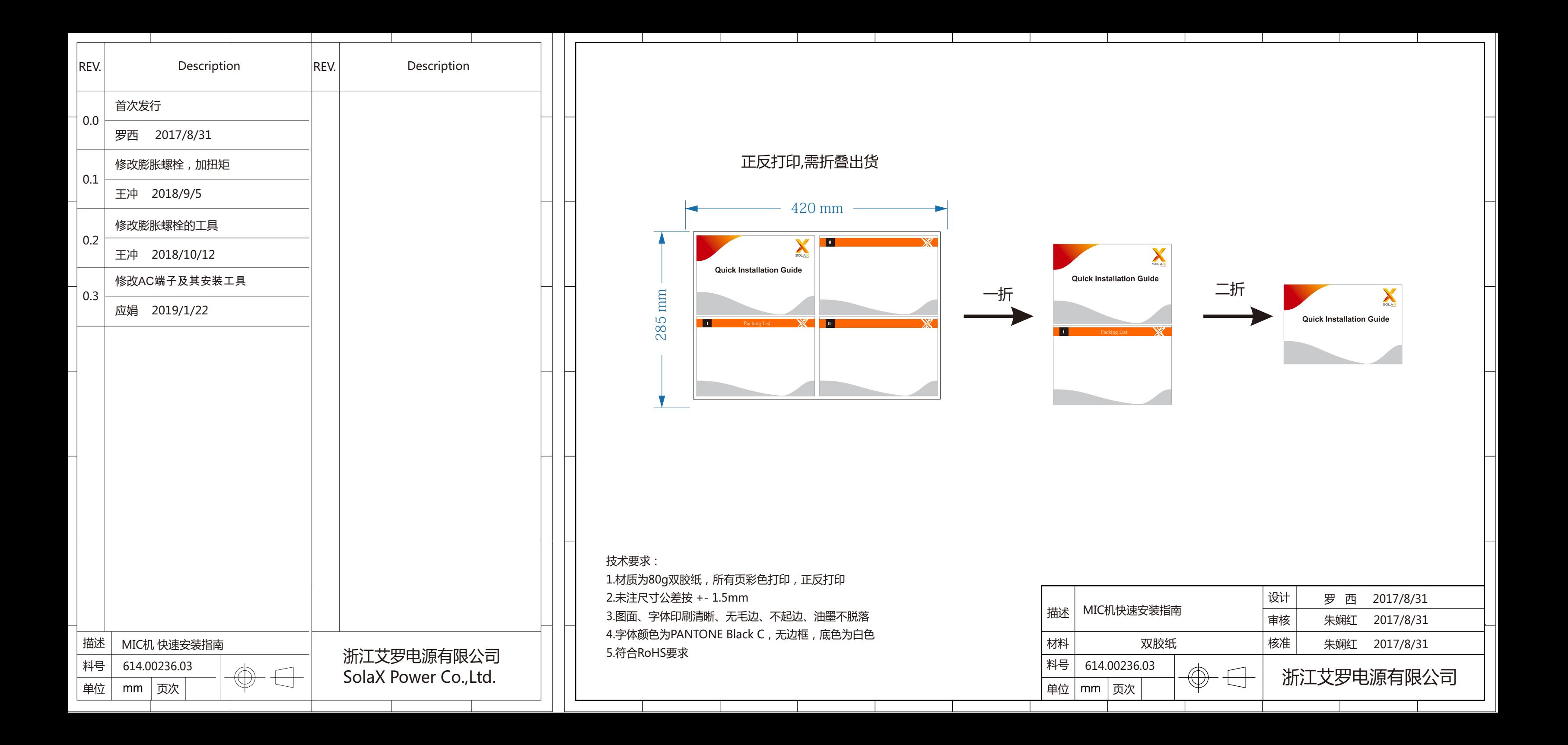

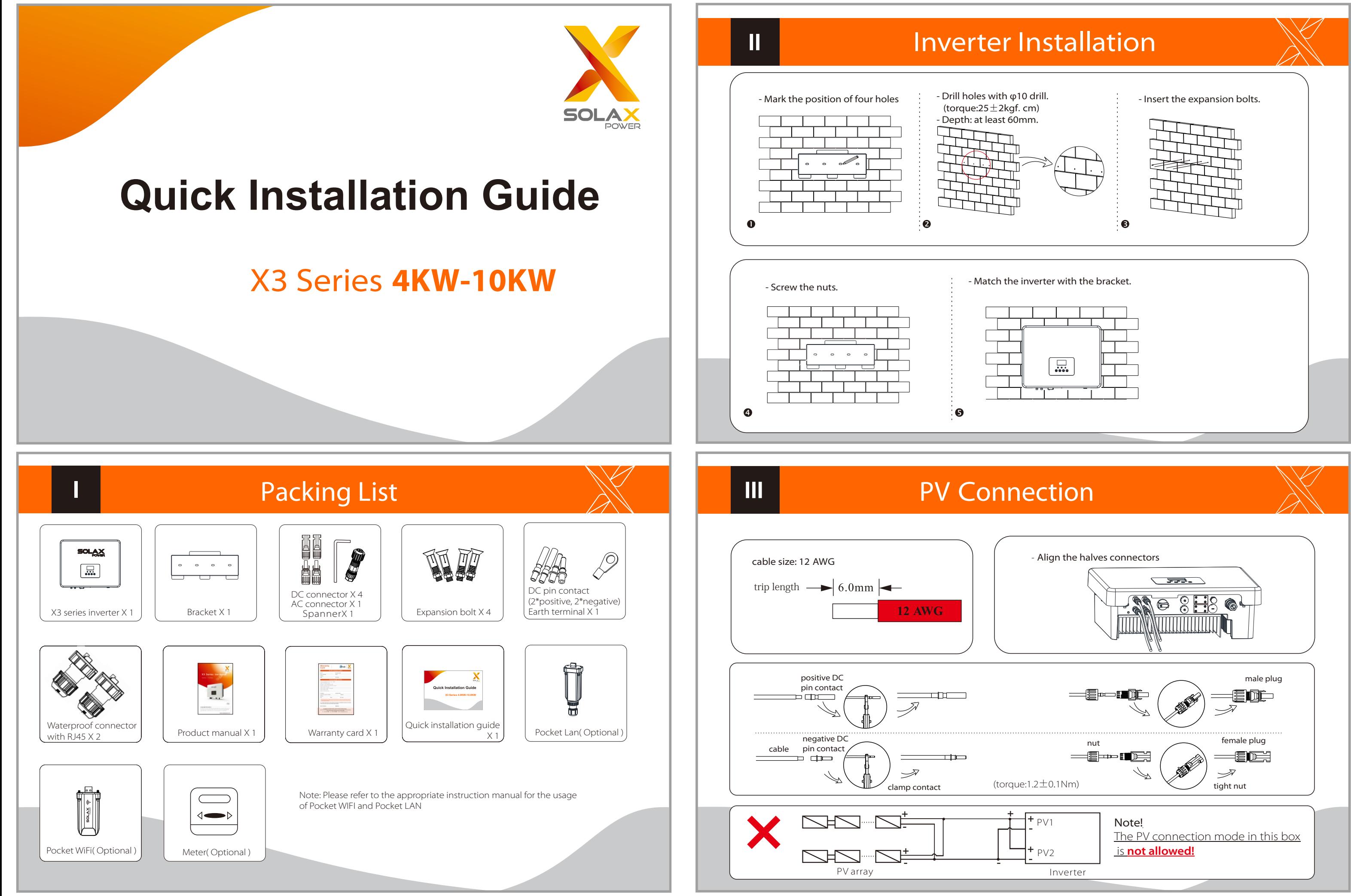

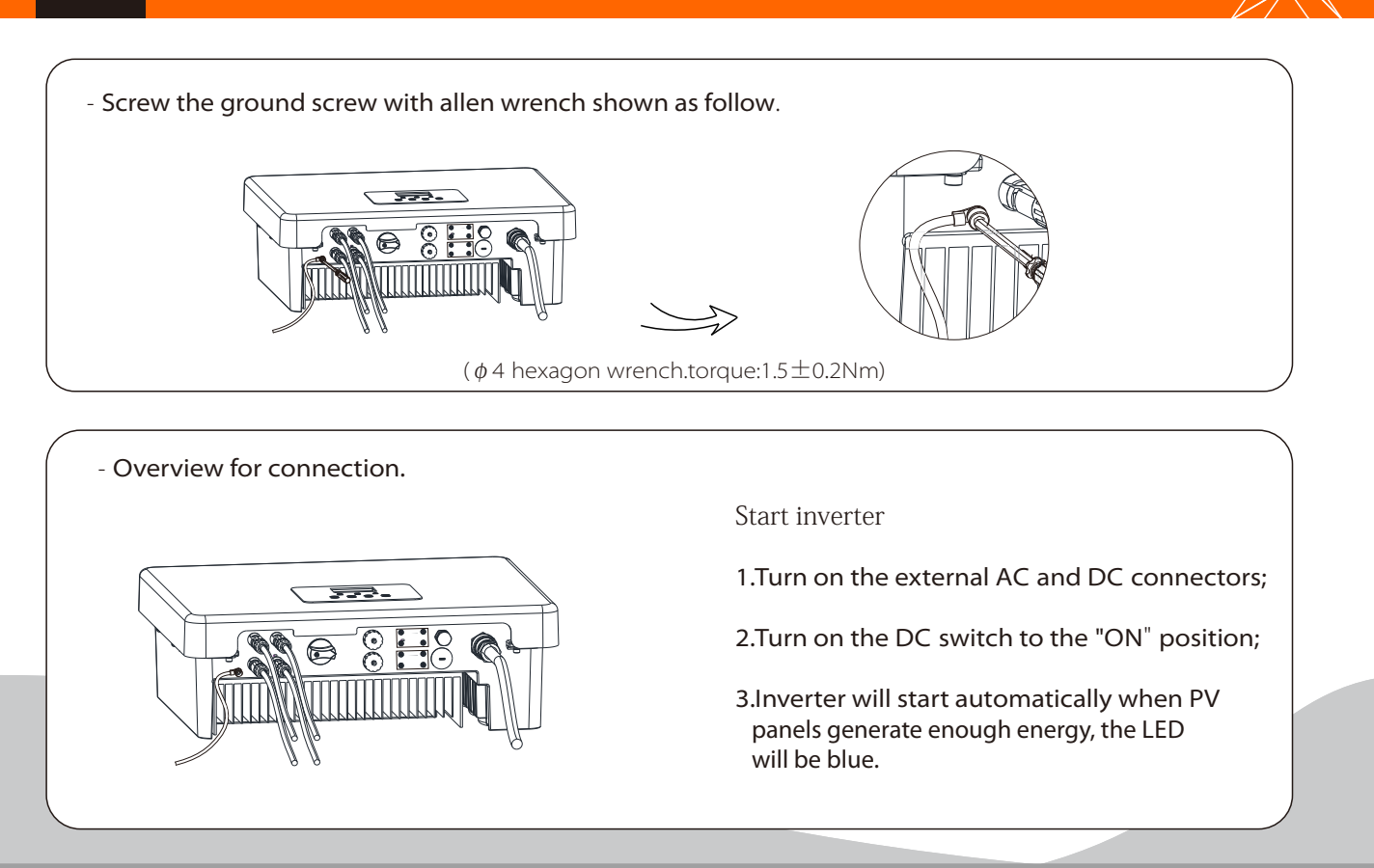

# AC Connection XX | | WIFI Connection(optional)

**IV** 

1.Slide the cable nut and back shell onto the cable. 2.Insert the tripped end of each three wires into holes in the male insert,

then tighten each screw.

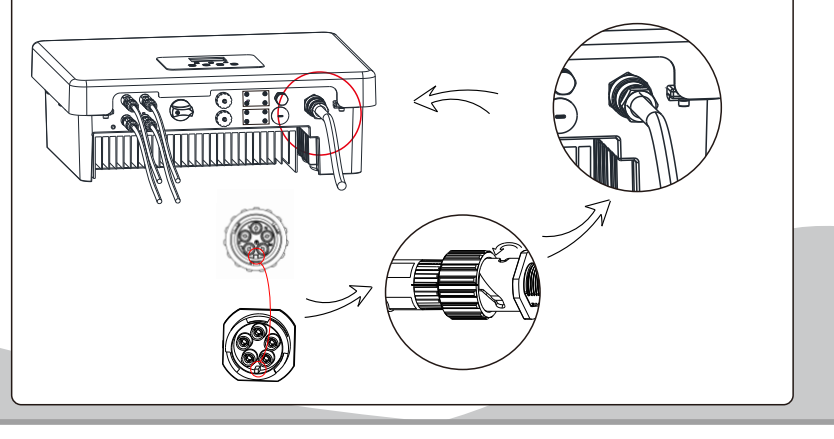

5. Align the groove of male terminal with the convex of female terminal , then tighten the bush in male terminal.

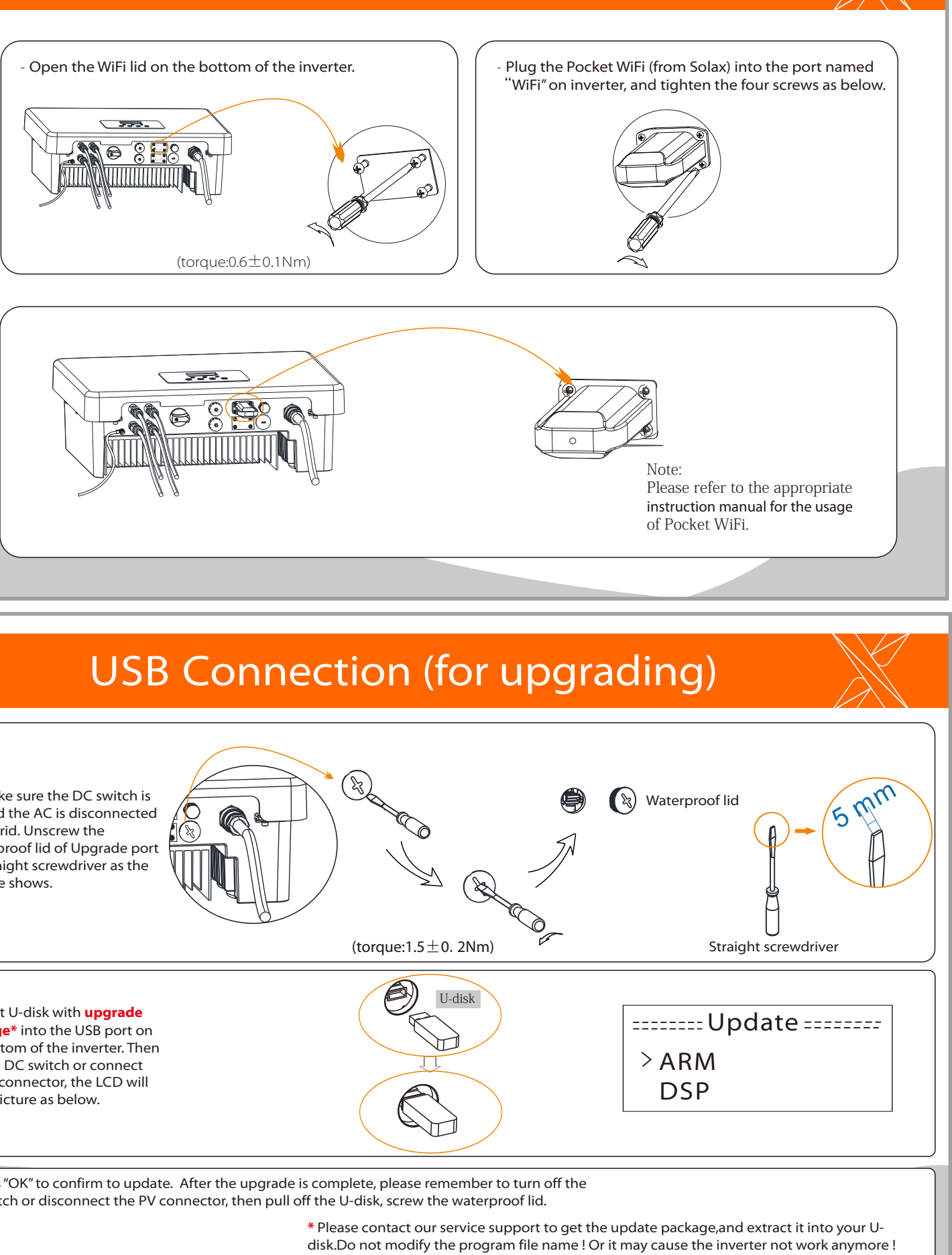

4.Tighten the screw of the back shell and the cable nut.

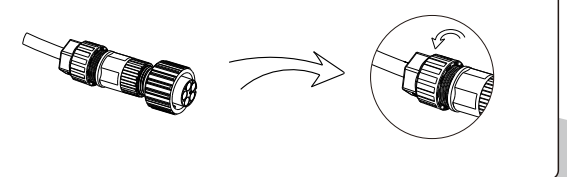

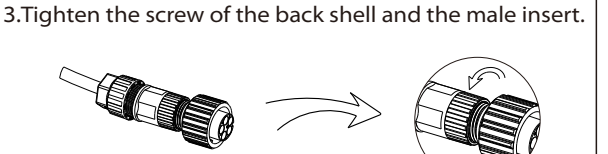

off and the AC is disconnected with grid. Unscrew the waterproof lid of Upgrade port by straight screwdriver as the picture shows.

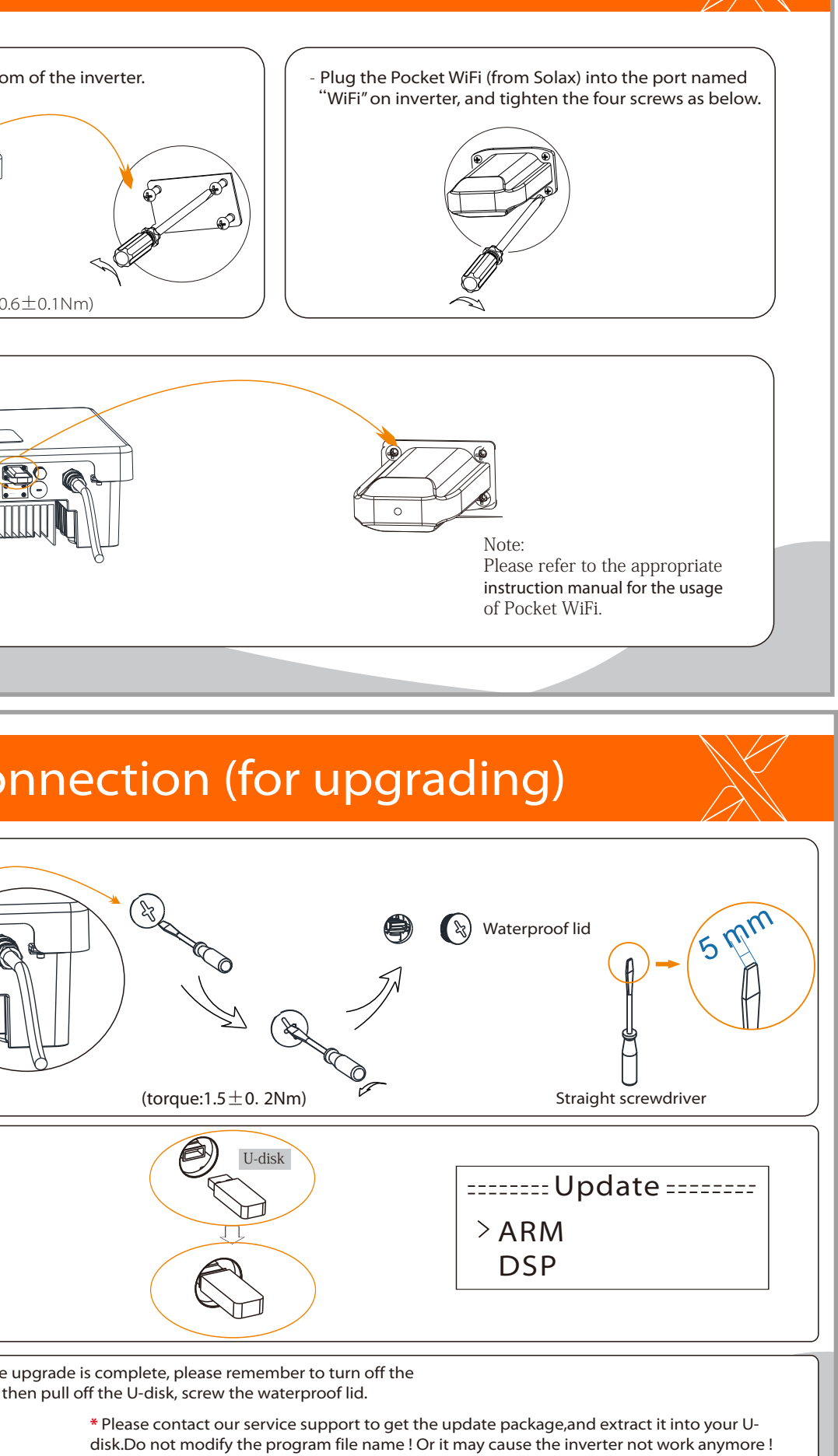

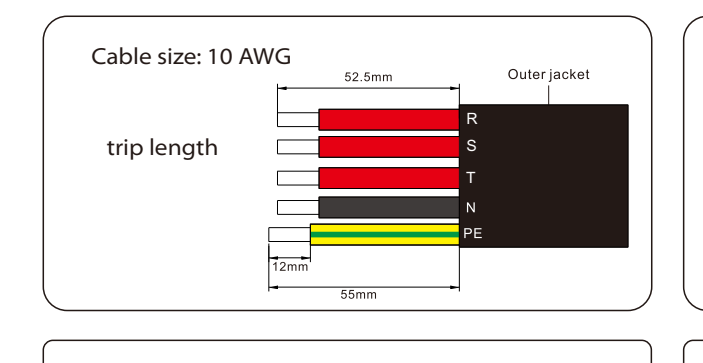

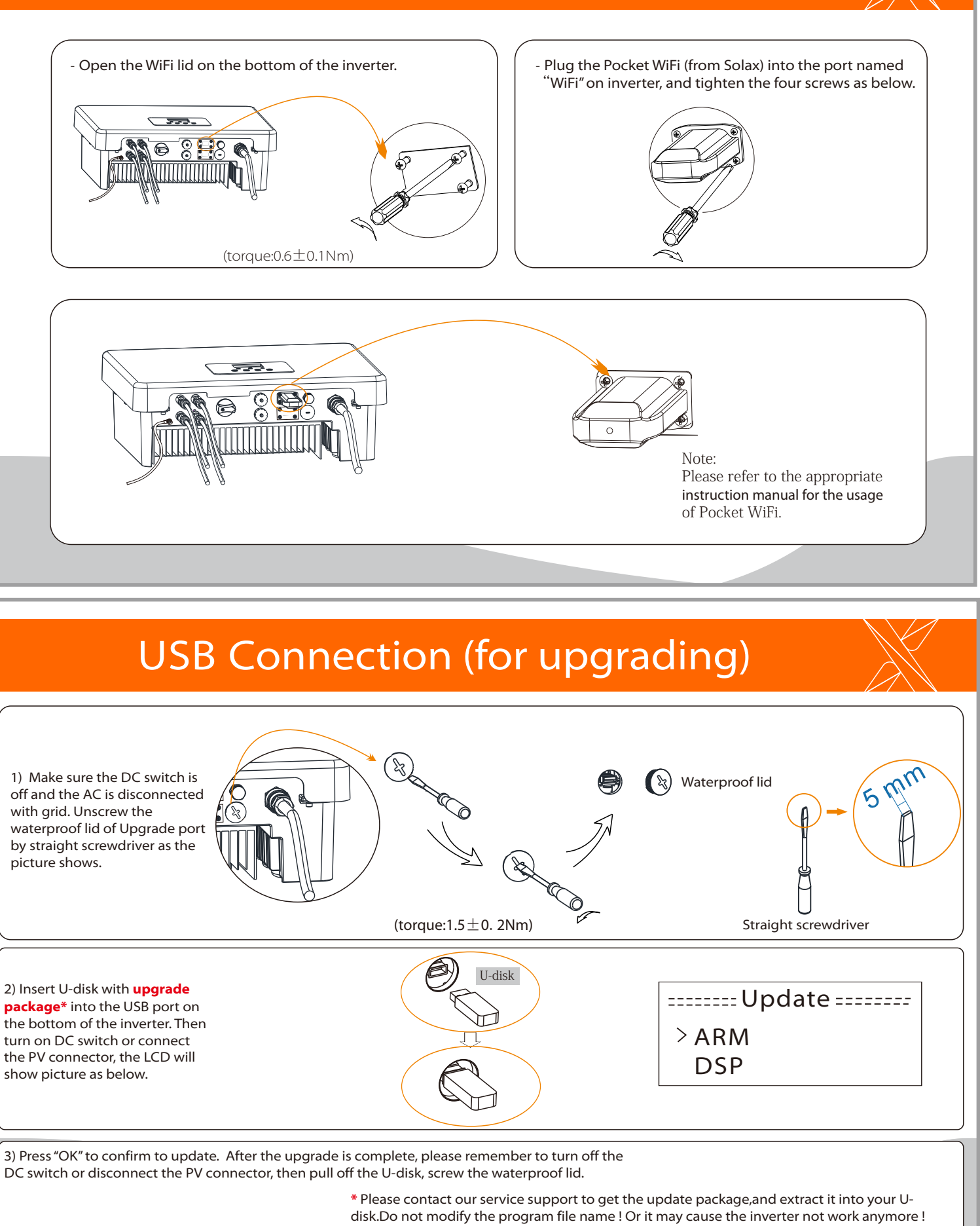

2) Insert U-disk with **upgrade package\*** into the USB port on the bottom of the inverter. Then turn on DC switch or connect the PV connector, the LCD will show picture as below.

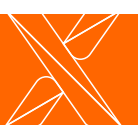

Earth Connection and Overview

(Use the accompanying inner hexagon spanner )